# **«ΚΕΔΔΥ: Πώς μπορεί να γίνει πιο εύκολο το έργο τους; Ένα ξεχωριστό λογισμικό που στηρίζει τη λειτουργία τους»**

# **Κερκίρη Αλ. Τάνια**

#### Υπεύθυνη ΚΕ.ΠΛΗ.ΝΕ.Τ. Δυτικής Θεσσαλονίκης, ΠΕ19 [kerkiri.tania@gmail.com](mailto:kerkiri.tania@gmail.com)

#### **ΠΕΡΙΛΗΨΗ**

*Στην εργασία αυτή παρουσιάζεται ένα λογισμικό το οποίο αποτυπώνει τον τρόπο λειτουργίας των Κέντρων Διαφοροδιάγνωσης, Διάγνωσης και Υποστήριξης (ΚΕΔΔΥ). Το λογισμικό αυτό διευκολύνει την γραφειοκρατική καθημερινότητα των εργαζομένων του και καλύπτει τις ανάγκες τους στην έκδοση στατιστικών προς το Υπουργείο. Επιπλέον, αποτελεί το εργαλείο συντονισμού της δράσης τους, καθώς και το εργαλείο της Διοίκησή του, με το οποίο μπορεί να επιτελεί τη συνολική εποπτεία και διαχείριση του Κέντρου. Στο άρθρο αυτό παρουσιάζεται εν συντομία η λειτουργία των ΚΕΔΔΥ και περιγράφεται λεπτομερώς η λειτουργικότητα ενός «ώριμου» λογισμικού το οποίο μετά από 4 χρόνια πλήρους δοκιμασμένης λειτουργίας στο Β ΚΕΔΔΥ Θεσσαλονίκης ικανοποιεί πλήρως τις μηχανογραφικές ανάγκες τους, ακολουθεί και αποτυπώνει τον τρόπο λειτουργίας τους και σήμερα αποτελεί το μοναδικό μέσο με το οποίο διεκπεραιώνεται όλη η μηχανογραφική δουλειά της συγκεκριμένης υπηρεσίας. Έμφαση δινεται στις δυνατότητες του λογισμικού στην παρακολούθηση των αιτημάτων των μαθητών, στο συντονισμό των ραντεβού των ειδικών για το κάθε περιστατικό, στη δυνατότητα πολυπλευρης αναζήτησης που διαθέτει και στη δυνατότητα εξαγωγής δεδομένων, στατιστικών στοιχείων και συμπερασμάτων που αφορούν στην έκδοση στατιτσικών για το Υπουργείο αλλά και για ερευνητικούς σκοπούς.*

**ΛΕΞΕΙΣ ΚΛΕΙΔΙΑ:** *Λογισμικό υποστήριξης, Κέντρα Διαφοροδιάγνωσης Διάγνωσης και Υποστήριξης*

#### **Ο ΡΟΛΟΣ ΤΩΝ ΚΕΝΤΡΩΝ ΔΙΑΦΟΡΟΔΙΑΓΝΩΣΗΣ, ΔΙΑΓΝΩΣΗΣ ΚΑΙ ΥΠΟΣΤΗΡΙΞΗΣ**

Σύμφωνα με το Ν. 3699/2008, άρθρο 4, τα Κέντρα Διαφοροδιάγνωσης Διάγνωσης και Υποστήριξης, (ΚΕΔΔΥ), λειτουργούν στις έδρες των νομών και νομαρχιών ως αποκεντρωμένες δημόσιες υπηρεσίες και υπάγονται απευθείας στο Υπουργείο Παιδείας. Ο σκοπός τους είναι να αξιολογούν μαθητές που δεν έχουν συμπληρώσει το εικοστό δεύτερο (22ο) έτος της ηλικίας τους, για να εξετάσουν διάφορα θέματα συμπεριφοράς / προόδου κ.λπ. που αυτοί εμφανίζουν και να προτείνουν λύσεις σε αυτά. Συγκεκριμένα, στο παραπάνω νομοσχέδιο, στο ρόλο τους εμπίπτει:

- **η ανίχνευση και η διαπίστωση του είδους και του βαθμού των δυσκολιών των ατόμων με ειδικές εκπαιδευτικές ανάγκες** στο σύνολο των παιδιών προσχολικής και χολικής ηλικίας.
- **η εισήγηση για την κατάρτιση προσαρμοσμένων εξατομικευμένων ή ομαδικών προγραμμάτων** ψυχοπαιδαγωγικής και διδακτικής υποστήριξης και δημιουργικής απασχόλησης, σε συνεργασία με τους εκπαιδευτικούς της τάξης και με το ΕΕΠ.
- **η εισήγηση για την κατάταξη, εγγραφή και φοίτηση στην κατάλληλη σχολική μονάδα** ή άλλο εκπαιδευτικό πλαίσιο ή πρόγραμμα ΕΑΕ, καθώς και την παρακολούθηση και αξιολόγηση της εκπαιδευτικής πορείας των μαθητών.
- **η παροχή συνεχούς συμβουλευτικής υποστήριξης και ενημέρωσης** στο εκπαιδευτικό προσωπικό και σε όσους συμμετέχουν στην εκπαιδευτική διαδικασία και στην επαγγελματική κατάρτιση και τη διοργάνωση προγραμμάτων ενημέρωσης και κατάρτισης για τους γονείς και τους ασκούντες τη γονική μέριμνα.
- **ο καθορισμός του είδους των εκπαιδευτικών βοηθημάτων και τεχνικών οργάνων** τα οποία διευκολύνουν την πρόσβαση στο χώρο και στη μαθησιακή διαδικασία που έχει ανάγκη το παιδί
- **η εισήγηση για την αντικατάσταση των γραπτών δοκιμασιών** των μαθητών με αναπηρία και ειδικές εκπαιδευτικές ανάγκες με προφορικές ή άλλης μορφής οκιμασίες, στις προαγωγικές και απολυτήριες εξετάσεις των σχολείων της πρωτοβάθμιας και δευτεροβάθμιας εκπαίδευσης, καθώς και στις εισαγωγικές στην τριτοβάθμια εκπαίδευση.
- **η σύνταξη ετήσιας έκθεσης πεπραγμένων**, η οποία ποβάλλεται στη Διεύθυνση ΕΑΕ του Υπουργείου Εθνικής Παιδείας και Θρησκευμάτων και στο Τμήμα ΕΑΕ του Παιδαγωγικού Ινστιτούτου.
- **η σύνταξη εκθέσεων – προτάσεων για τις ενδεχόμενες κτηριακές ή/και υλικοτεχνικές παρεμβάσεις** που πρέπει να γίνουν στις ΣΜΕΑΕ και στα σχολεία γενικής εκπαίδευσης της περιοχής αρμοδιότητας του κάθε ΚΕΔΔΥ
- **η σύνταξη εξατομικευμένων εκθέσεων – προτάσεων** για όλους τους μαθητές της αρμοδιότητας του κάθε ΚΕΔΔΥ.

Η σύνταξη της έκθεσης πραγματοποιείται από πενταμελή διεπιστημονική ομάδα που απαρτίζεται από έναν **εκπαιδευτικό ΕΑΕ** (προσχολικής ή πρωτοβάθμιας ή δευτεροβάθμιας εκπαίδευσης), έναν **παιδοψυχίατρο** ή **παιδίατρο** με εξειδίκευση στην παιδονευρολογία ή νευρολόγο με εξειδίκευση στην παιδονευρολογία, έναν **κοινωνικό λειτουργό**, έναν **ψυχολόγο** και έναν **λογοθεραπευτή**.

# **Η ΛΕΙΤΟΥΡΓΙΑ ΤΟΥ Β ΚΕΔΔΥ ΘΕΣΣΑΛΟΝΙΚΗΣ**

Όπως βλέπουμε στην παραπάνω παράγραφο η δουλειά του ΚΕΔΔΥ είναι μεγάλη και πολύπλοκη. Για να βγει η τελική έκθεση για το κάθε περιστατικό, πρέπει να γίνει ένας ολοκληρωμένος κύκλος εργασίας με κατάλληλο συντονισμό και συνεργασία των εργαζομένων του ΚΕΔΔΥ που το αναλαμβάνουν.

Το Β' ΚΕΔΔΥ, που εδράζει στη Δυτική Θεσσαλονίκη, για την παραπάνω εργασία που έχει να διεκπεραιώσει, έχει να επιδείξει μια καθ' όλα αποτελεσματική μέθοδο διαχείρισης. Συγκεκριμένα, στην πρώτη επικοινωνία με το γονέα ή τη σχολική μονάδα καταγράφονται τα στοιχεία του μαθητή, καθώς και το αίτημά του και προκύπτει μια πρώτη εκτίμηση η οποία και καθορίζει τον σχεδιασμό της προσέγγισης με την οποία θα αντιμετωπιστεί. Αυτό σαν αποτέλεσμα καθορίζει τις ειδικότητες των στελεχών του ΚΕΔΔΥ που θα εμπλακούν στο περιστατικό.

Στη συνέχεια, οι εργαζόμενοι των ειδικοτήτων αυτών, αναλαμβάνουν τον μαθητή κάνοντας διαδοχικά ραντεβού μαζί του, με τα ενδιάμεσα ραντεβού να τροφοδοτούν με πληροφορία τα επόμενα. Μετά το πέρας της διαδικασίας αξιολόγησης προκύπτει μια κοινή διάγνωση από τους επιστήμονες που έχουν εμπλακεί στο περιστατικό, η οποία καταλήγει σε πολύ λεπτομερείς διαγνώσεις.

Όπως φαίνεται από τα παραπάνω, τα ΚΕΔΔΥ απαιτείται να έχουν τη δυνατότητα να καταγράφουν τα στοιχεία του μαθητή, τα αιτήματά (intakes) του, τα ραντεβού που γίνονται για το κάθε αίτημα, να έχουν τη δυνατότητα της έγκαιρης ενημέρωσης και προγραμματισμού για τα ραντεβού αυτά, να παρέχουν τη δυνατότητα της ενημέρωσης των εμπλεκόμενων επιστημόνων για την πρόοδο από τις ενδιάμεσες συναντήσεις με τον μαθητή και τέλος να προσφέρουν τη δυνατότητα της δημιουργίας της τελικής διάγνωσης που έχει προκύψει από τον όλο κύκλο.

Φυσικά, στις ανάγκες του ΚΕΔΔΥ είναι να παραμένουν όλα τα στοιχεία της λειτουργίας του ιστορικά, για να μπορούν να επεξεργαστούν και να αποδωθούν στο Υπουργείο και, τελικά, να εξαχθούν στατιστικά αποτελέσματα από αυτά.

# **Η ΜΗΧΑΝΟΓΡΑΦΗΣΗ ΤΟΥ Β ΚΕΔΔΥ ΘΕΣΣΑΛΟΝΙΚΗΣ**

Κρίνοντας από τις υποχρεώσεις των ΚΕΔΔΥ, τον κύκλο εργασιών τους, τον αριθμό των εμπλεκομένων επιστημόνων που πρέπει να συντονιστούν, καθώς και των αριθμό των περιστατικών που αυτοί έχουν να αντιμετωπίσουν, καταλαβαίνουμε πόσο «βαρύ» είναι το εργασιακό τους φορτίο και πόσο ένα κατάλληλο μηχανογραφικό σύστημα θα βοηθούσε στην διεκπεραίωση της δουλειάς τους.

Για το λόγο αυτό, έχει κατασκευαστεί μια διαδικτυακή εφαρμογή ειδικά για τα ΚΕΔΔΥ και καλύπτει πλήρως όλες τις ενέργειες που απαιτούνται για τη διαχείριση των περιστατικών που αντιμετωπίζουν. Εκτός αυτών επίσης:

**α) από την πλευρά της διοίκησης**, συντονίζει τις εργασίες και δίνει έλεγχο στον προϊστάμενο του ΚΕΔΔΥ για την πορεία του Κέντρου που διευθύνει, και

**β) από την πλευρά των εργαζόμενων**, οργανώνει τη δουλειά και τα ραντεβού τους και υποστηρίζει το έργο τους χωρίς να είναι πολύπλοκη ή να απαιτεί πολύ από το χρόνο τους.

Συγκεκριμένα, η διαδικτυακή αυτή εφαρμογή έχει τις εξής βασικές δυνατότητες:

**α)** δίνει προσωποποιημένη είσοδο σε χρήστες της (ειδικούς επιστήμονες: ψυχολόγους, λογο-θεραπευτές κ.λπ.) ώστε να μπορούν να βλέπουν συγκεκριμένα στοιχεία και μόνο, που τους αφορούν,

**β)** επιτρέπει την πλήρη παρακολούθηση των περιστατικών, των intakes αυτών, των ραντεβού του κάθε intake μέχρι την ολοκλήρωσή του, και, για κάθε intake, τη λεπτομερή διάγνωσή του,

**γ)** υιοθετεί πλήρως τη ροή των διαδικασιών που εκπονούν οι εργαζόμενοι του ΚΕΔΔΥ για να μπορούν εύκολα να την οικειοποιηθούν,

**δ)** επιτρέπει στη Διοίκηση την πλήρη παρακολούθηση της λειτουργίας του Κέντρου,

**ε)** εξάγει όλα τα απαραίτητα στατιστικά για την δράση του Κέντρου,

**στ)** εκτυπώνει και εξάγει αποτελέσματα σε αρχεία μορφής xml και excel.

#### **ΠΑΡΟΥΣΙΑΣΗ ΤΗΣ ΕΦΑΡΜΟΓΗΣ**

Η εφαρμογή κατασκευάστηκε ώστε να ακολουθεί τη ροή των ενεργειών και να αποτυπώνει την καθημερινή δράση των εργαζομένων του ΚΕΔΔΥ.

Οι πλήρεις δυνατότητες της εφαρμογής φαίνονται στο Σχήμα 1 και επεξηγούνται στη συνέχεια.

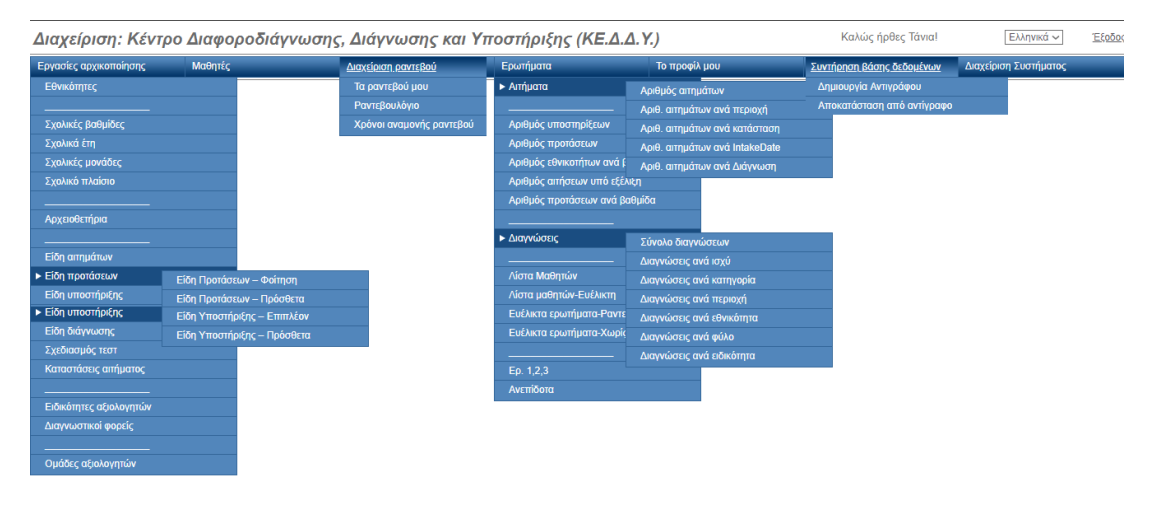

**Σχήμα 1:** Οι πλήρεις δυνατότητες της εφαρμογής.

**Μενού 'Εργασίες Αρχικοποίησης':** Για να λειτουργήσει η εφαρμογή πρέπει να καταχωρηθούν δεδομένα σε όλες τις επιμέρους επιλογές του μενού **'Εργασίες Αρχικοποίησης'**. Όλες οι εγγραφές αυτών των επιλογών είναι απαραίτητες και προαπαιτούμενες για τις υπόλοιπες εργασίες των ΚΕΔΔΥ (εργασίες όπως π.χ. την καταχώρηση των μαθητών, την παρακολούθηση των αιτημάτων / ραντεβού / διαγνώσεών τους).

Με αυτήν την αρχικοποίηση εξασφαλίζεται ότι κάθε ενέργεια ορίζεται / κατηγοριοποιείται πάντα με τον ίδιο τρόπο. Αυτό έχει σαν αποτέλεσμα την ομοιομορφία στην καταχώρηση πράγμα που δίνει τη δυνατότητα να εξαχθούν σωστά στατιστικά σχετικά.

Κάνουμε την παρατήρηση ότι στην περίπτωση που αυτή η εφαρμογή χρησιμοποιούνταν από όλα τα ΚΕΔΔΥ, αυτές οι επιλογές θα αποτελούσαν τις κατευθυντήριες γραμμές τους.

Η αρχικοποίηση γίνεται μια φορά, κατά την έναρξη της λειτουργίας της εφαρμογής, και δεν χρειάζεται να γίνει ξανά παρά μόνο όταν προκύπτει μια νέα κατηγοριοποίηση -π.χ. ένα νέο τεστ διάγνωσης.

Ενδιαφέρον εδώ αποτελεί ο ορισμός ομάδων χρηστών, οι οποίες ομάδες έχουν διαφορετικές δυνατότητες πρόσβασης στις ενέργειες που μπορεί να διεκπεραιώσει η εφαρμογή: συγκεκριμένα καθορίζουν σε ποιες επιλογές οι χρήστες μιας ομάδας έχουν πρόσβαση και τι είδους πρόσβαση είναι αυτή, δηλαδή αν έχουν το δικαίωμα μόνο να βλέπουν στοιχεία, είτε και να βλέπουν και να τροποποιούν.

Να πούμε εδώ ότι οι χρήστες με βασικές δυνατότητες δεν βλέπουν αυτό το μενού και δεν απασχολούνται με επιπλέον πολύπλοκες ενέργειες που δεν τους αφορούν.

**Μενού 'Μαθητές':** Αφού καταχωρηθούν τα βασικά στοιχεία, ο χειριστής μπορεί πλέον να καταχωρεί τα στοιχεία του κάθε μαθητή. Κατά την εισαγωγή νέου μαθητή η εφαρμογή ελέγχει αν ο μαθητής υπάρχει ήδη και δεν επιτρέπει διπλοεγγραφές.

Από τη στιγμή που ο μαθητής έχει καταχωρηθεί επιτυχώς μπορούν να καταχωρηθούν σε αυτόν αιτήματα. Για διευκόλυνση, με την καταχώρηση ενός νέου μαθητή, γίνεται αυτόματα μετάβαση στην οθόνη διαχείρισης των αιτημάτων του και των ραντεβού τους.

Την οθόνη αυτή βλέπουμε στο Σχήμα 2. Η οθόνη αυτή είναι χωρισμένη σε δύο μέρη:

**στο αριστερό**, υπάρχουν τα στοιχεία του μαθητή και **στο δεξί**, τα αιτήματα και η εξέλιξή τους: δηλαδή ο σχεδιασμός, τα διαγνωστικά τεστς, τα ραντεβού, η διάγνωση κ.λπ.

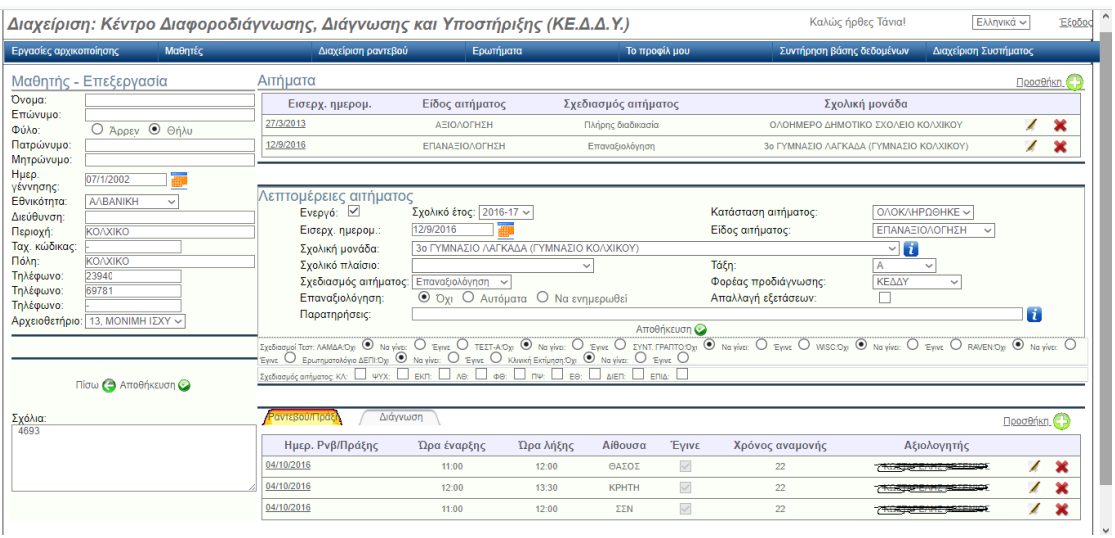

#### **Σχήμα 2:** Καρτέλα Μαθητή.

Προφανώς, ο μαθητής μπορεί να έχει πολλά αιτήματα. Για διευκόλυνση του χειριστή έχει υλοποιηθεί η εξής δυνατότητα: ένα μόνο από όλα τα αιτήματα του μαθητή είναι το 'Ενεργό' και με το άνοιγμα της καρτέλας μαθητή, εμφανίζεται αυτόματα το ενεργό αίτημα και οι λεπτομέρειές του.

Η ιδιότητα «ενεργό αίτημα» δεν πρέπει να ταυτίζεται με την *'Κατάσταση αιτήματος'*, δηλαδή το αν το αίτημα εκκρεμεί / είναι σε εξέλιξη κ.λπ.

Αν θέλουμε να δούμε το ιστορικό προηγούμενων αιτημάτων, τότε από την οθόνη του μαθητή πρέπει να επιλέξουμε το αίτημα που μας ενδιαφέρει οπότε και εμφανίζονται στοιχεία για αυτό.

Ας δούμε αναλυτικά τις δυνατότητες της καρτέλας αυτής που φαίνεται στο Σχήμα 2.

Αριστερά βλέπουμε τα στοιχεία μαθητή (εδώ για ευνοήτους λόγους έχει διαγραφεί το ονοματεπώνυμο και άλλα προσωπικά στοιχεία του μαθητή), καθώς και σε ποιο φοριαμό φυλλάσσεται η έντυπη καρτέλα του.

Δεξιά βλέπουμε πέντε χώρους για διάφορες πληροφορίες σχετικά με αυτόν:

**α)** πάνω-πάνω εμφανίζονται τα αιτήματα που έχουν γίνει για τον μαθητή. Για κάθε αίτημα κρατείται η εικόνα που είχε ο μαθητής στην εν λόγω ημερομηνία, δηλαδή το σχολείο στο οποίο φοιτούσε τότε, η ηλικία που είχε κ.λπ.

**β)** στο χώρο **«Λεπτομέρειες αιτήματος»** εμφανίζονται τα στοιχεία του επιλεγμένου αιτήματος. Παρόλο που από το Σχήμα 2 φαίνονται οι διάφορες πληροφορίες, θα τις περιγράψουμε εδώ αναλυτικά για να δείξουμε την πληρότητά τους.

Έτσι, βλέπουμε:

- το **Σχολικό έτος** στο οποίο έγινε το αίτημα (αυτή η πληροφορία βοηθάει πολύ σε συγκεκριμένα στατιστικά),

- την **Κατάσταση** την οποία βρίσκεται το αίτημα (δυνατές προκαθορισμένες καταστάσεις: Αναμονή, Αναβολή, Σε διαδικασία, Σταμάτησε, Άκυρο, Ολοκληρώθηκε),

- την **Ημερομηνία** του αιτήματος (intake),

- το **Είδος αιτήματος** (προκαθορισμένες καταστάσεις: Αξιολόγηση, Επαναξιολόγηση, Παράλληλη Στήριξη, Σχολικό Πλαίσιο),

- τη **Σχολική μονάδα** στην οποία φοιτά ο μαθητής τη στιγμή του αιτήματος, (για διευκόλυνση του χειριστή, με το κουμπί πληροφορίας που βρίσκεται δίπλα στη σχολική μονάδα σε αναδυόμενο παράθυρο εμφανίζονται οι πληρείς πληροφορίες της σχολικής μονάδας),

- το **Σχολικό Πλαίσιο** (αν υπάρχει- το οποίο επιλέγεται από τις προκαθορισμένες τιμές: Τμήμα 'Ενταξης, Παράλληλη στήρξη από εκπαιδευτικό, Παράλληλη στήριξη από ΕΒΠ),

- την **Τάξη** στην οποία φοιτά,

- τον **Σχεδιασμό αιτήματος** που έγινε για τον μαθητή (με τιμές από τα: Πλήρης διαδικασία, Αυτοματα, Επαναξιολόγηση),

- το αν υπάρχει κάποιος **Φορέας προδιάγνωσης**,

- το αν το αίτημα αφορά σε **Επαναξιολόγηση**, το αν το παιδί έχει **Απαλλαγή από εξετάσεις**.

Επίσης υπάρχει η δυνατότητα για σχόλια.

**γ)** στην επόμενο χώρο βλέπουμε το **Σχεδιασμό Τεστ** που προτείνεται για το παιδί. Ο σχεδιασμός παίρνει επιτρεπτές τιμές από τα προκαθορισμένα Τεστς που ορίστηκαν σε ειδικό πίνακα της αρχικοποίησης του συστήματος. Τέτοιες μπορεί να είναι: ΛΑΜΔΑ, ΤΕΣΤ-Α, WISC κ.λπ.

**δ)** στη συνέχεια, βλέπουμε το **Σχεδιασμό Αιτήματος**, δηλαδή το ποιοι ειδικοίεπιστήμονες του ΚΕΔΔΥ θα εξετάσουν το παιδί, με επιλογές όπως: Ψυχολόγος, Εκπαιδευτικός, Λογοθεραπευτής, κ.λπ.

**ε)** και στο τελευταίο μέρος κάτω, έχουμε δυο καρτέλες, την καρτέλα: **Ραντεβού** και την καρτέλα **Διάγνωση**.

Στην καρτέλα **Ραντεβού** παρουσιάζονται αναλυτικά τα ραντεβού του παιδιού με τους ειδικούς, τα οποία περιέχουν λεπτομέρειες που αφορούν στην ημέρα, ώρα, αίθουσα και ειδικό επιστήμονα που έκανε το ραντεβού.

Είναι δυνατόν να καταγραφούν τα ραντεβού του μαθητή μόλις ολοκληρωθεί ο σχεδιασμός αιτήματος και ο ειδικός επιστήμονας, όταν κάνει το ραντεβού απλά να κάνει κλικ στην επιλογή «Ολοκληρώθηκε».

Στην καρτέλα «**Διάγνωση»** έχουμε λεπτομέρειες για τη διάγνωση η οποία προκύπτει μετά από συνεδρία Διεπιστημονικής Επιτροπής και η οποία έχει τη μορφή που φαίνεται στο Σχήμα 3.

Όπως βλέπουμε και εδώ, όλα τα πεδία προέρχονται από προεπιλογές και ο χειρισμός είναι εξαιρετικά απλός.

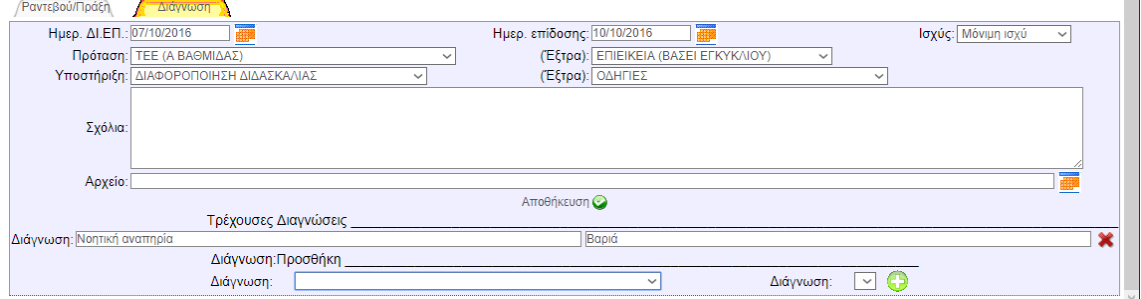

**Σχήμα 3:** Καρτελα Διάγνωσης.

**Μενού 'Ραντεβού':** Από την επιλογή του μενού 'Ραντεβού' ο χρήστης:

**α) μπορεί να δει τα δικά του ραντεβού.** Από την επιλογή αυτή εμφανίζεται η λίστα των ραντεβού του τρέχοντος αξιολογητή. Από εδώ ο αξιολογητής μπορεί να δει άμεσα τις δικές του καθημερινές εκκρεμότητες και να καταρτίσει το δικό του πρόγραμμα επισκέψεων.

Η εφαρμογή χρησιμοποιεί το login του συνδεδεμένου χρήστη για να βρει τα ραντεβού του.

| Εργασίες αρχικοποίησης | Μαθητές                          |                 |              | Διαχείριση ραντεβού     | Ερωτήματα             |              | Το προφίλ μου    |             | Συντήρηση βάσης δεδομένων            | Διαχείριση Συστήματος        |
|------------------------|----------------------------------|-----------------|--------------|-------------------------|-----------------------|--------------|------------------|-------------|--------------------------------------|------------------------------|
| Ραντεβού/Πράξη         |                                  |                 |              |                         |                       |              |                  |             |                                      |                              |
| Αξιολογητής:           | Σχολικό<br>έτος:<br>$\checkmark$ |                 | $\checkmark$ | Κατάσταση<br>αιτήματος: | $\checkmark$<br>Affó: |              | 冪<br>"Ewc:       |             | F<br>Αριθμός εγγραφών<br>ανά σελίδα: | Q<br>30<br>$\checkmark$<br>Х |
|                        | Όνομα                            | Σχολικό πλαίσιο | Τάξη         | Εισερχ. ημερομ.         | Κατάσταση αιτήματος   | Σχολικό έτος | Ημερ. Ρνβ/Πράξης | Ώρα         | Αίθουσα<br>Έγινε                     | Αξιολογητής                  |
|                        | Η) ARQILE (ΑΧΙΛΕΑΣ)              |                 | Г            | 08/9/2016               | ΟΛΟΚΛΗΡΩΘΗΚΕ          | 2016-17      | 20/12/2016       | $12:15-$    |                                      | $\boldsymbol{\mathsf{x}}$    |
|                        | Η) ARQILE (ΑΧΙΛΕΑΣ)              |                 | г            | 08/9/2016               | ΟΛΟΚΛΗΡΩΘΗΚΕ          | 2016-17      | 09/1/2017        | $10:30-$    |                                      | c,                           |
|                        | Η) ARQILE (ΑΧΙΛΕΑΣ)              |                 | F.           | 08/9/2016               | ΟΛΟΚΛΗΡΩΘΗΚΕ          | 2016-17      | 10/1/2017        | $09:30-$    | <b>(AXI/YEAZ)</b>                    |                              |
|                        | INI) ΓΕΩΡΓΙΟΣ (GEORGIOS)         |                 | А            | 20/9/2016               | ΟΛΟΚΛΗΡΩΘΗΚΕ          | 2016-17      | 15/1/2017        |             | 10:15- Ημερ. Ρνβ/<br>Πράξης:         |                              |
|                        | INI) ΓΕΩΡΓΙΟΣ (GEORGIOS)         |                 | А            | 20/9/2016               | ΟΛΟΚΛΗΡΩΘΗΚΕ          | 2016-17      | 05/2/2018        | $12:30-$    | Ώρα<br>έναρξης:                      | c,                           |
|                        | INI) ΓΕΩΡΓΙΟΣ (GEORGIOS)         |                 | A            | 20/9/2016               | ΟΛΟΚΛΗΡΩΘΗΚΕ          | 2016-17      | 20/2/2018        | 09:30-      | Ώρα λήξης:<br>Αίθουσα:               | ¢,                           |
|                        | <b>EKSANDROS</b>                 |                 | B            | 15/10/2013              | ΟΛΟΚΛΗΡΩΘΗΚΕ          | 2013-14      | 07/4/2014        | 09:00-      | Αξιολογητής:<br>Αποθήκευση           | $\vee$ U                     |
|                        | <b>EKSANDROS</b>                 |                 | в            | 15/10/2013              | ΟΛΟΚΛΗΡΩΘΗΚΕ          | 2013-14      | 28/4/2014        | $10:00-$    |                                      | c,                           |
|                        | <b>EKSANDROS</b>                 |                 | в            | 15/10/2013              | ΟΛΟΚΛΗΡΩΘΗΚΕ          | 2013-14      | 29/4/2014        | 09:00-10:00 |                                      | G                            |
|                        | ' ALEKSANDAR                     |                 | А            | 02/10/2015              | ΟΛΟΚΛΗΡΩΘΗΚΕ          | 2015-16      | 27/10/2015       | 08:30-10:00 | ▽<br><b>IOAKH</b>                    | s.,                          |
|                        | ' ALEKSANDAR                     |                 | А            | 02/10/2015              | ΟΛΟΚΛΗΡΩΘΗΚΕ          | 2015-16      | 27/10/2015       | 08:30-10:00 | ▽                                    |                              |

**Σχήμα 4:** Καρτέλα ραντεβού.

**β) εμφανίζονται τα συνολικά ραντεβού όλων των μαθητών** και μάλιστα υπό συνθήκες, όπως π.χ. τα ραντεβού όπου εμπλέκεται το όνομα ενός συγκεκριμένου αξιολογητή, ή αυτά που έχουν γίνει σε ένα συγκεκριμένο εύρος ημερομηνιών. Οι λεπτομέρειες αυτής της επιλογής φαίνονται στην Σχήμα 4. Στην καρτέλα αυτή βλέπουμε ακόμα και τα πολλαπλά ραντεβού που έχει κάνει ένας μαθητής. Επίσης από δω ο εργαζόμενος του ΚΕΔΔΥ που βγάζει το πρόγραμμα μπορεί να ορίσει τα επόμενα ραντεβού για τους αξιολογητές του Κέντρου.

**γ)** τέλος, εμφανίζονται οι **χρόνοι αναμονής** από την ημέρα καταχώρησης του αιτήματος μέχρι το πρώτο ραντεβού.

Όλες οι καρτέλες των ραντεβού έχουν επάνω χώρο για να δημιουργηθουν συνθήκες αναζήτησης με αποτέλεσμα εμφανίζονται πολύ στοχευμένα αποτελέσματα.

**Μενού 'Ερωτήματα':** Από την επιλογή του μενού **'Ερωτήματα'** ο χρήστης έχει την δυνατότητα να δει διάφορα στατιστικά.

Όλες οι επιλογές των ερωτημάτων μπορούν να κατασκευάσουν ερωτήματα με συνθήκες.

Επίσης, όπως βλέπουμε στο Σχήμα 5, διαθέτουν την δυνατότητα να στείλουν τα αποτελέσματα για εκτύπωση ή να τα εξάγουν σε αρχείο σε xml μορφή.

Δεν θα δούμε αναλυτικά τα ερωτήματα όπως προκύπτουν από τα υπομενού των επιλογών «Ερωτήματα» και φαίνονται στο Σχήμα 1.

Από αυτά θα κρατήσουμε μόνο το ότι ικανοποιούν πλήρως όλες τις ανάγκες σε στατιστικά που πρέπει να δώσουν στο Υπουργείο τα ΚΕΔΔΥ στο τέλος του ετήσιου κύκλου τους όπως αυτά παρουσιάζονται στην αρχική ενότητα «**Λειτουργία ΚΕΔΔΥ**».

Για να έχουμε μια εικόνα, θα δείξουμε μόνο μια καρτέλα ερωτήματος, αυτήν που φαίνεται στο Σχήμα 5, για να αναδείξουμε το σύνολο των συνθηκών με τις οποίες μπορεί να χτιστεί ένα ερώτημα ώστε να δώσει εύρος αποτελεσμάτων ή ακόμα και όσο το δυνατόν πιο εστιασμένα αποτελέσματα.

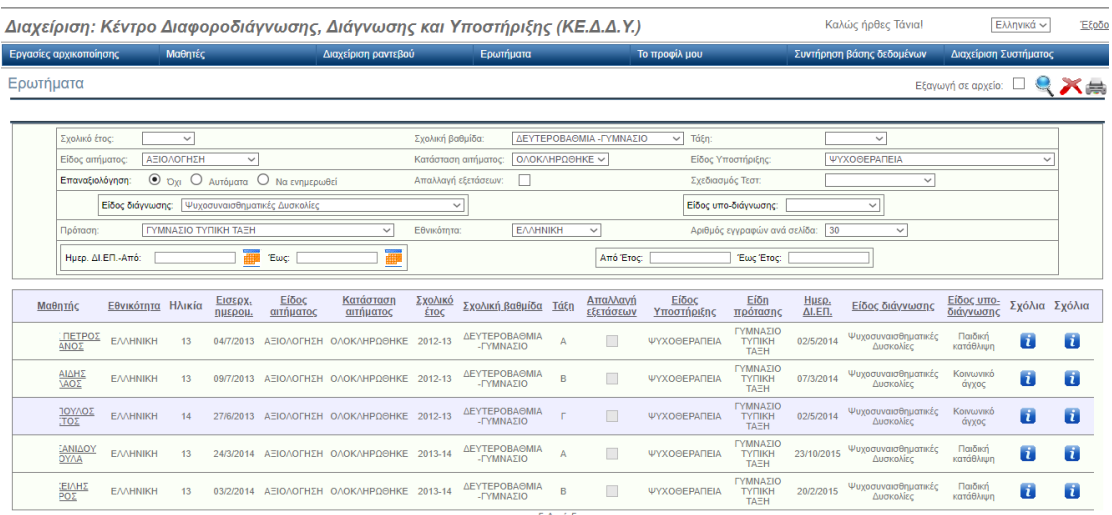

**Σχήμα 5:** Ενδεικτική καρτέλα ερωτήματος.

**Μενού 'Επεξεργασία Προφίλ':** Από την επιλογή του μενού **'Επεξεργασία Προφίλ'** ο χρήστης μπορεί να αλλάξει τα προσωπικά του στοιχεία, όπως επίσης και το password.

Τα password στη βάση είναι κωδικοποιημένα και δεν μπορούν να ανακτηθούν.

Τέλος από το **Μενού 'Συντήρηση Βάσης Δεδομένων'**, το οποίο είναι διαθέσιμο σε ειδικό γκρουπ χρηστών με διαχειριστικές δυνατότητες, μπορεί να γίνει εξαγωγή και εισαγωγή της βάσης δεδομένων του συστήματος.

#### **ΤΕΧΝΟΛΟΓΙΑ ΤΗΣ ΕΦΑΡΜΟΓΗΣ (Δια)ΛΕΙΤΟΥΡΓΙΚΟΤΗΤΑ / ΔΙΕΠΑΦΗ**

Η εφαρμογή έχει δομηθεί ομοιόμορφα σε κάθε της επιλογή και κάθε σύμβολο πάντα όπου εμφανίζεται έχει την ίδια λειτουργικότητα.

Η κάθε ενέργεια δεικνύεται και με ανάλογο σύμβολο: προσθήκης / διαγραφής / ενημέρωσης. Οι δυνατές ενέργειες που μπορεί να κάνει ο χειριστής είναι: προσθήκη νέας εγγραφής, διαγραφή εγγραφής, ενημέρωση εγγραφής και επίσης η επιστροφή στην προηγούμενη οθόνη.

Στην κάθε οθόνη έχουν οριστεί χώροι για εμφάνιση μηνυμάτων λάθους που μπορούν να προκληθούν κατά τη χρήση της εφαρμογής. Το κάθε μήνυμα εμφανίζεται πάντα με τον ίδιο τρόπο και με το ίδιο χρώμα.

Η εφαρμογή είναι ιδιαίτερα εύχρηστη και διευκολύνει την καταχώρηση. Πρώτον, γιατί η ροή της είναι αυτή ακριβώς που θα έκανε και ο κάθε εργαζόμενος του ΚΕΔΔΥ για να αντιμετωπίσει τα περιστατικά του και δεύτερον, γιατί ο χειριστής της δεν έχει παρά να επιλέξει τις επιλογές του μέσα από κυλιόμενα πεδία και check-boxes. Επίσης, κατά τη χρήση της, υπάρχει έντονη αλληλεπίδραση με τον χρήστη, ώστε να ερμηνευτούν λανθασμένοι χειρισμοί και να προληφθούν λάθη καταχώρησης.

#### **ΤΕΧΝΟΛΟΓΙΚΑ ΧΑΡΑΚΤΗΡΙΣΤΙΚΑ**

Η εφαρμογή βασίζεται σε δωρεάν ανοιχτές τεχνολογίες. Είναι διαδικτυακή (web application), συνεπώς μπορεί να τη χρησιμοποιήσει κανείς μέσα από ένα φυλλομετρητή (π.χ. Internet Explorer ή Mozilla). Αυτό σημαίνει επίσης ότι μπορεί να χρησιμοποιηθεί από κάθε υπολογιστή (ακόμα και απομακρυσμένο από το φυσικό χώρο του ΚΕΔΔΥ).

Για την λειτουργία της εφαρμογής χρησιμοποιείται ο εξυπηρετητής (web server) Tomcat και η βάση δεδομένων MySQL.

Για την κατασκευή της εφαρμογής έχει χρησιμοποιηθεί η γλώσσα προγραμματισμού java, τεχνολογία servlets και beans.

Ο κάθε χρήστης έχει το δικό του κωδικό και μπορεί να δει και να αλλάξει τα δεδομένα που του επιτρέπονται λόγω της ομάδας διαχείρισης στην οποία ανήκει.

Για περισσότερη ασφάλεια, εκτός των κωδικών των χρηστών, υπάρχει επίσης κωδικός πρόσβασης στον ίδιο τον εξυπηρετητή που θα είναι εγκατεστημένη η εφαρμογή. Και φυσικά η ασφάλεια εντείνεται λόγω της τεχνολογίας java που χρησιμοποιείται.

Η εφαρμογή είναι πολυ-προγραμματιστική, δηλαδή πολλοί χρήστες μπορούν να έχουν ταυτόχρονη πρόσβαση σε αυτήν να κάνουν ταυτόχρονα χρήση της από διαφορετικούς υπολογιστές, κάνοντας ο καθένας τη δική του εργασία.

Η επικοινωνία με την βάση δεδομένων έχει γίνει κατά κόρον με ajax requests ώστε να ελαφρυνθεί το φορτίο (traffic) μεταξύ του δικτύου, της βάσης δεδομένων και του web server.

Επίσης, για την ασφάλεια των δεδομένων καταγράφονται στη βάση δεδομένων διάφορα στοιχεία που αφορούν σε ενέργειες αλλαγής και αλλαγ΄ς δεδομένων.

Η εφαρμογή σήμερα είναι εγκατεστημένη σε έναν υπολογιστή P4, με 1GB RAM, 40GB δίσκο και εξυπηρετεί 35 χρήστες. Επίσης υπάρχει διαθέσιμος δεύτερος υπολογιστής με πλήρες εγκατεστημενο το περιβάλλον εργασίας, με σκοπό την άμεση ανάκτηση της εφαρμογής και άμεση αποκατάσταση της λειτουργίας του ΚΕΔΔΥ σε περίπτωση βλάβης. Η βάση δεδομένων του ΚΕΔΔΥ με τις νέες επεμβάσεις αντιγράφεται σε εξωτερικό αποθηκευτικό μέσο κάθε μέρα.

# **ΣΥΜΠΕΡΑΣΜΑΤΑ – ΑΠΟΤΕΛΕΣΜΑΤΑ ΤΗΣ ΕΦΑΡΜΟΓΗΣ**

Η εφαρμογή υλοποιήθηκε το 2012 μετά από έξι μήνες προγραμματιστικής εργασίας. Η τελική μορφή της διαμορφώθηκε σταδιακά, όπως ωρίμαζε μέσα από την εξοικείωση των χρηστών της με αυτήν και μέσα από την καταλύτερη κατανόηση των λεπτομερειών της δράσης του ΚΕΔΔΥ από την προγραμματίστρια. Επιπλέον, σταδιακά έγινε και η αποσφαλμάτωσή της καθώς και η προσθήκη σε αυτήν δυνατοτήτων όπως για παράδειγμα η εξαγωγή στοιχείων σε xml μορφή. Επίσης, σταδιακά, υλοποιήθηκε η μετάβαση σε αυτήν από το προηγούμενα χρησιμοποιούμενο σύστημα που ήταν κατασκευασμένο σε access. Τέλος, σταδιακά έγινε η αλλαγή κουλτούρας στους εργαζόμενους του ΚΕΔΔΥ ώστε να βασιστούν την τεχνολογία σαν τρόπο διαχείρισης των δεδομένων τους.

Αποτέλεσμα της όλης προσπάθειας είναι η αποδοχή του σαν μόνιμου και μοναδικού εργαλείου με το οποίο το Β ΚΕΔΔΥ Θεσσαλονίκης να είναι πλήρης. Σήμερα πια αποτυπώνει πλήρως την εργασία που επιτελείται στο ΚΕΔΔΥ και εξάγει τα σταστιστικά που το ΚΕΔΔΥ έχει υποχρέωση να στείλει στο Υπουργείο. Η ικανοποίηση των εργαζομένων του ΚΕΔΔΥ από τη χρήση του βρίσκεται στην τελευταία μέρα του εργασιακού έτους όπου πρέπει να βγάλουν τα στατιστικά. Η ικανοποίηση είναι μεγάλη επειδή βλέπουν το συνολικό έργο που έχουν επιτελέσει και γιατί λόγω του ότι πια η καταχώρηση των δεδομένων τους είναι συνεχής και δεν υπάρχουν κενά, την μέρα της απογραφής εξάγονται αλάνθαστα στατιστικά μόνο με το πάτημα ενός κουμπιού.

Στην εφαρμογή σήμερα έχουν καταχωρηθεί πλέον των 6.838 μαθητών, των 8.764 αιτημάτων, των 5.596 διαγνώσεων και 24.709 ραντεβού.

Μέσω του όγκου των δεδομένων που έχει συσσωρεύσει η εφαρμογή αυτή, και των πολυποίκιλων μορφών με τις οποίες μπορεί να τα εξάγει, αποτελεί πια μια πηγή από την οποία μπορούν να εξαχθούν σοβαρά αποτελέσματα για τη δράση του ΚΕΔΔΥ αλλά και των περιπτώσεων που αυτά αντιμετωπίζουν καθημερινά.

Στις δυνατότητες της εφαρμογής που δεν εχουν μπει ακόμα σε εφαρμογή είναι τα εξής: επιτρέπει στον Προϊστάμενο του ΚΕΔΔΥ να έχει την εποπτεία της υπηρεσίας του. Μπορεί επίσης, αν καθοριστεί σωστά ο σχεδιασμός του αιτήματος από την αρχή του περιστατικού, η εφαρμογή να σχεδιάζει όλη τη ροή των ενεργειών που πρέπει να γίνουν από τους ειδικούς.

Θεωρούμε ότι η μεθοδολογία λειτουργίας των ΚΕΔΔΥ που αποτυπώνει μπορεί να εφαρμοστεί σε κάθε ΚΕΔΔΥ, μπορεί να αποτελέσει μέθοδο σύνδεσης όλων των ΚΕΔΔΥ της χώρας και να εξάγει για αυτά συγκεντρωτικά πανελλαδικά συμπεράσματα.

# **ΕΥΧΑΡΙΣΤΙΕΣ**

Ευχαριστίες στο Β' ΚΕΔΔΥ Δυτικής Θεσσαλονίκης για την εμπιστοσύνη του καθώς και τον αριθμό των στατιστικών στοιχείων που μου έδωσε για το συγκεκριμένο άρθρο.

# **ΑΝΑΦΟΡΕΣ**

Κερκίρη Τ. (2006). *Java Προχωρημένες Τεχνικές, Εφαρμογές πελάτη διακομιστή για διαχείριση της My-SQL σε περιβάλλον Tomcat*, Αθήνα: Εκδόσεις Κλειδάριθμος, ISBN 960-209-900-3

Ν. 3699/2008, άρθρο 4, ΦΕΚ199/τ.Α'/2-9-2008. Διαθέσιμο στο: www.et.gr